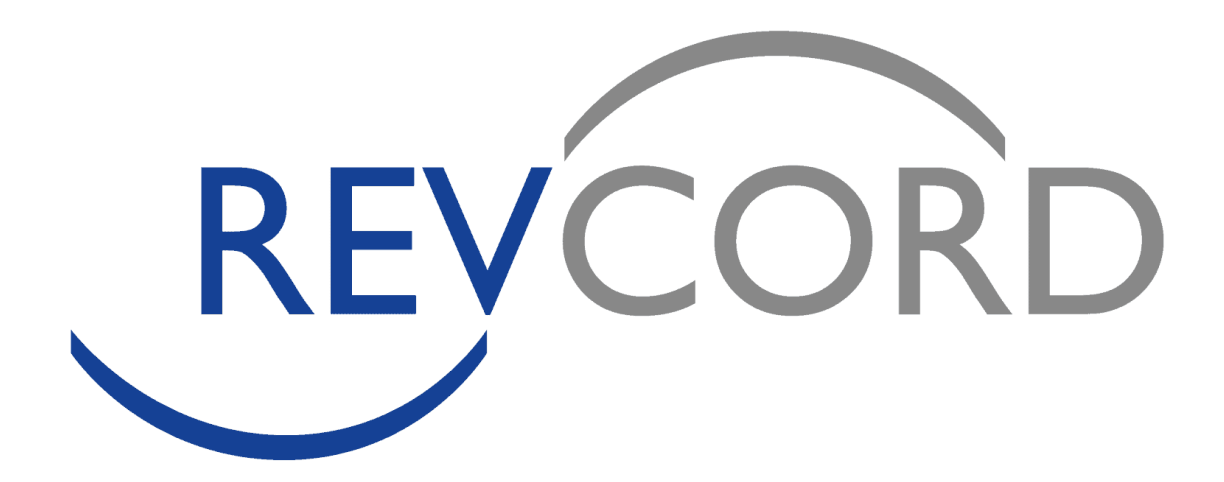

## **Requesting Revcord Credentials**

## **in RapidSOS Portal**

Credentials are managed through the administrative module in the RapidSOS Portal. Prior to receiving approved credentials for an integration, 911 Agencies, PSAPs, and ECCs must have a RapidSOS Portal account as an approved Jurisdiction Boundary File. Please see the following steps to obtain credentials:

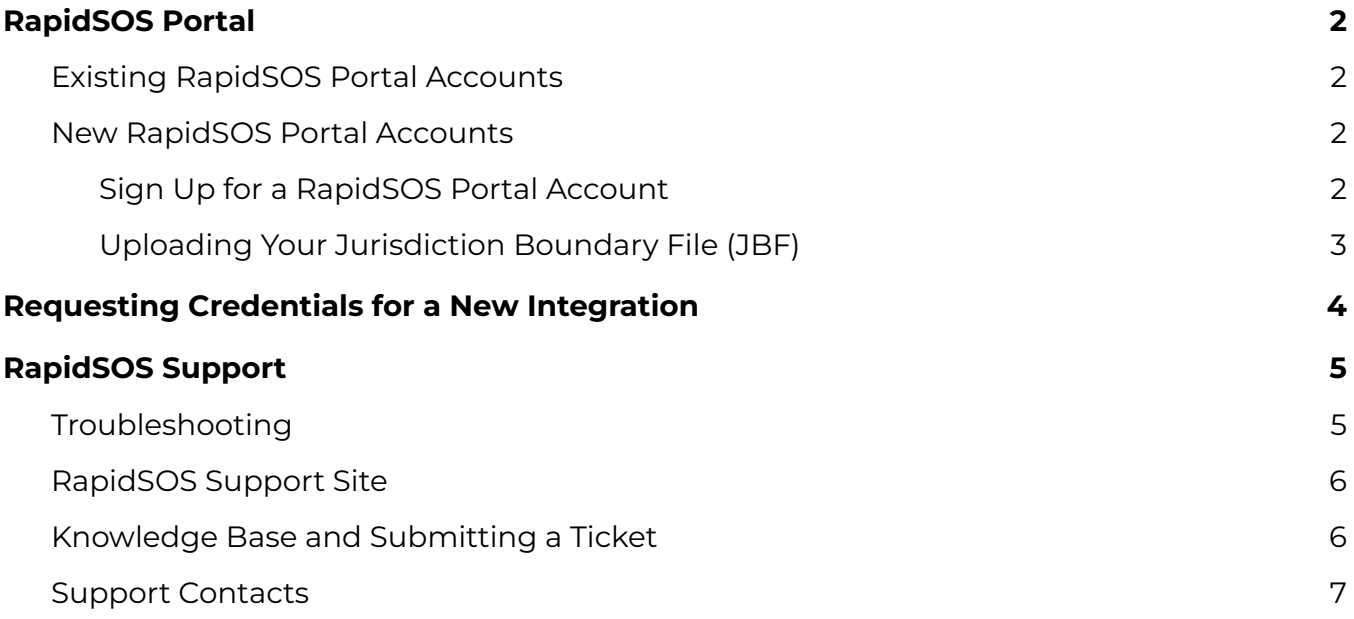

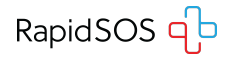

# <span id="page-1-0"></span>**RapidSOS Portal**

## <span id="page-1-1"></span>**Existing RapidSOS Portal Accounts**

If you already have a RapidSOS Portal Account, skip to the section ["Requesting](#page-3-0) Credentials for a New [Integration](#page-3-0)" on [Page](#page-3-0) 4.

## <span id="page-1-2"></span>**New RapidSOS Portal Accounts**

All integrations require an active RapidSOS Portal account with an approved Jurisdiction Boundary File.

### <span id="page-1-3"></span>**Sign Up for a RapidSOS Portal Account**

Customers that do not have a RapidSOS Portal Account can sign up for one at [https://rapidsosportal.com/.](https://rapidsosportal.com/)

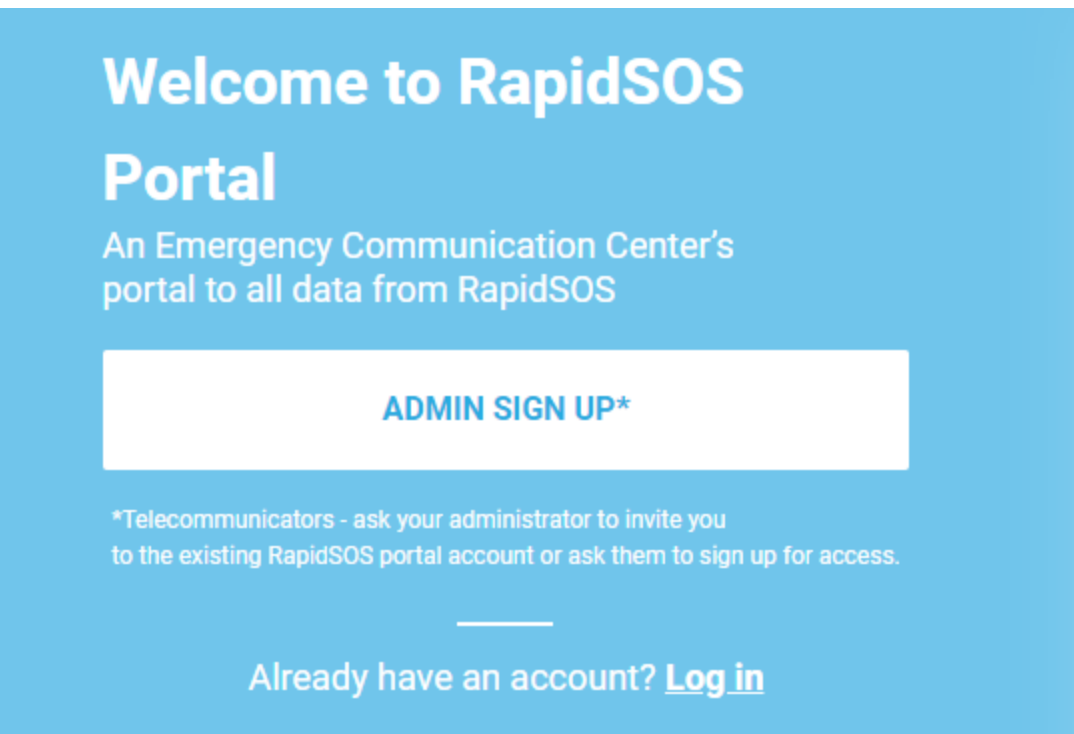

Click the "**ADMIN SIGN UP\***" button and complete the registration form with your information.

You will receive a confirmation email when submitted and another email once your account is approved.

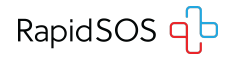

### <span id="page-2-0"></span>**Uploading Your Jurisdiction Boundary File (JBF)**

Once approved, log into your RapidSOS Portal account at [https://rapidsosportal.com/login.](https://rapidsosportal.com/login)

Click the menu button in the top right corner of the screen and select "**Admin**".

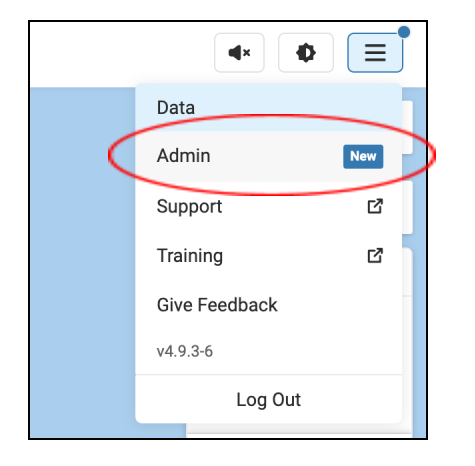

Click "**Agency Info**" in the left menu and navigate to the "**Define and maintain your Jurisdictional details**" at the bottom of the page and click "**Upload Files**" to select and upload your JBF.

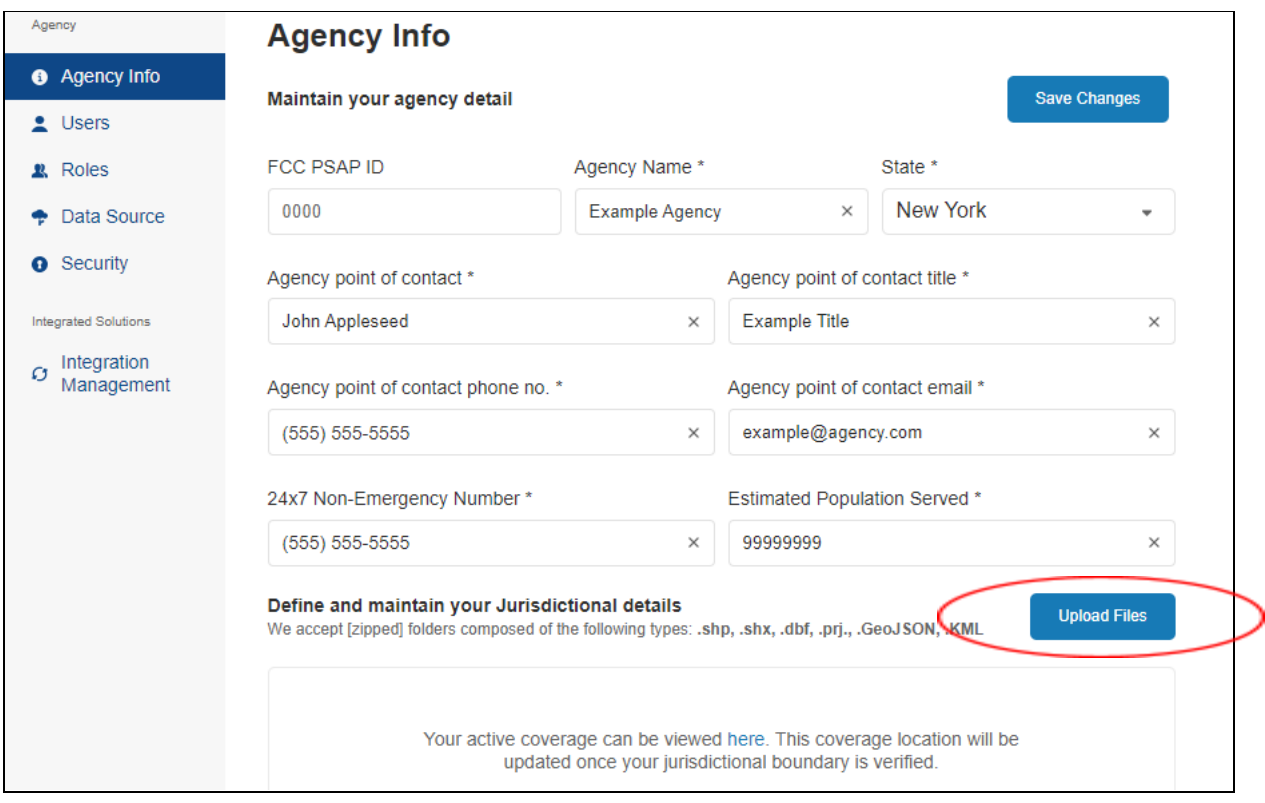

Once the RapidSOS team has processed the jurisdictional boundary information, the requesting agency will need to verify that this information is accurate and correct.

#### **NOTE: Once submitted to RapidSOS, it may take 4-6 weeks to be approved by upstream partners.**

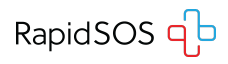

## <span id="page-3-0"></span>**Requesting Credentials for a New Integration**

#### **Credentials will not be issued until the Jurisdiction Boundary File is approved.**

Log into RapidSOS Portal at <https://rapidsosportal.com/login>.

Click the menu button in the top right corner of the screen and select "**Admin**".

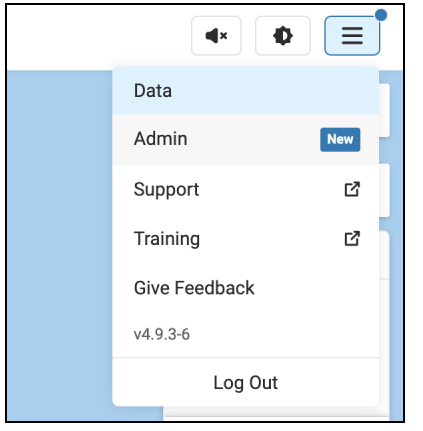

In the left menu of the Admin Page, select "**Integration Management**" and click "**Test All**" to test your connection with the RapidSOS Emergency Data Platform.

Click "**Add New Integration Credential**" and complete the popup form, selecting "**Revcord**" from the list of integration solutions to request your credentials.

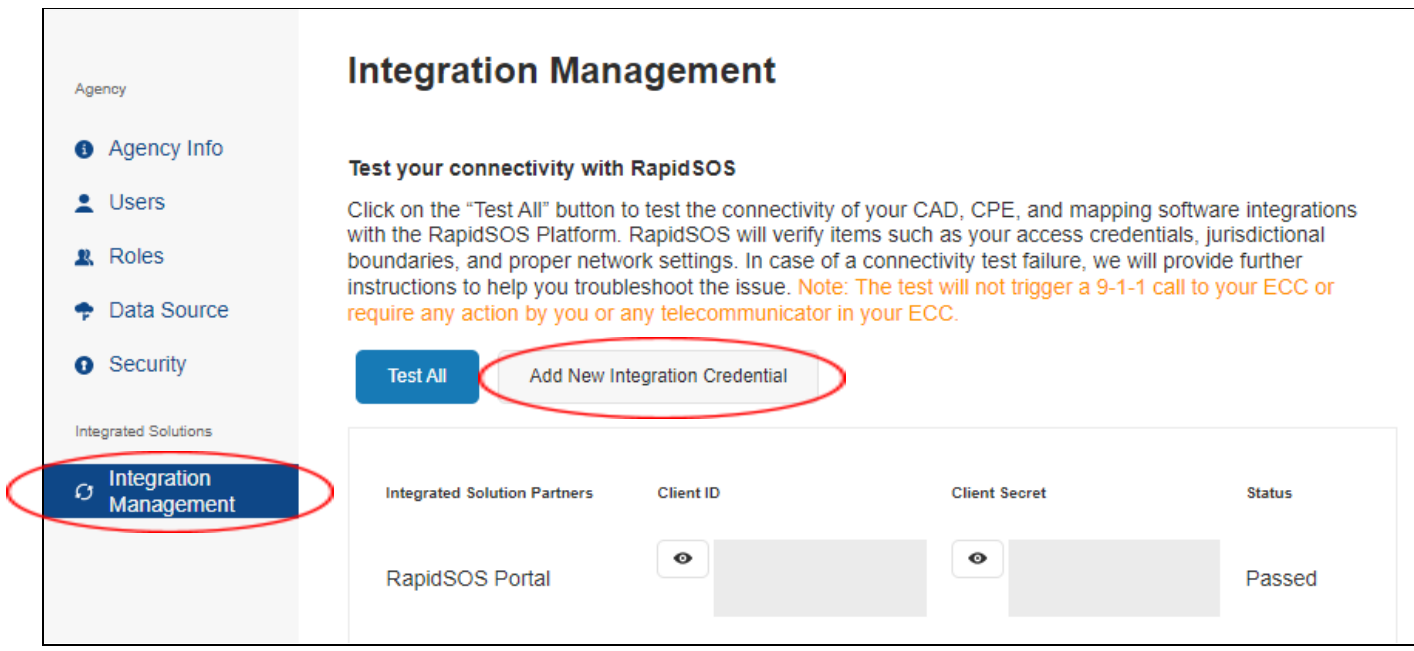

You will be notified by the RapidSOS EEM or RM serving your area when the credentials are approved. **This process takes 1-2 weeks.** You can see your credentials by clicking the "Eye" button next to each Client ID and Client Secret for the integration. **Each credential is unique to each integration**.

# <span id="page-4-0"></span>**RapidSOS Support**

Please work with Revcord and/or the RapidSOS support team to ensure the configuration is set up correctly.

## <span id="page-4-1"></span>**Troubleshooting**

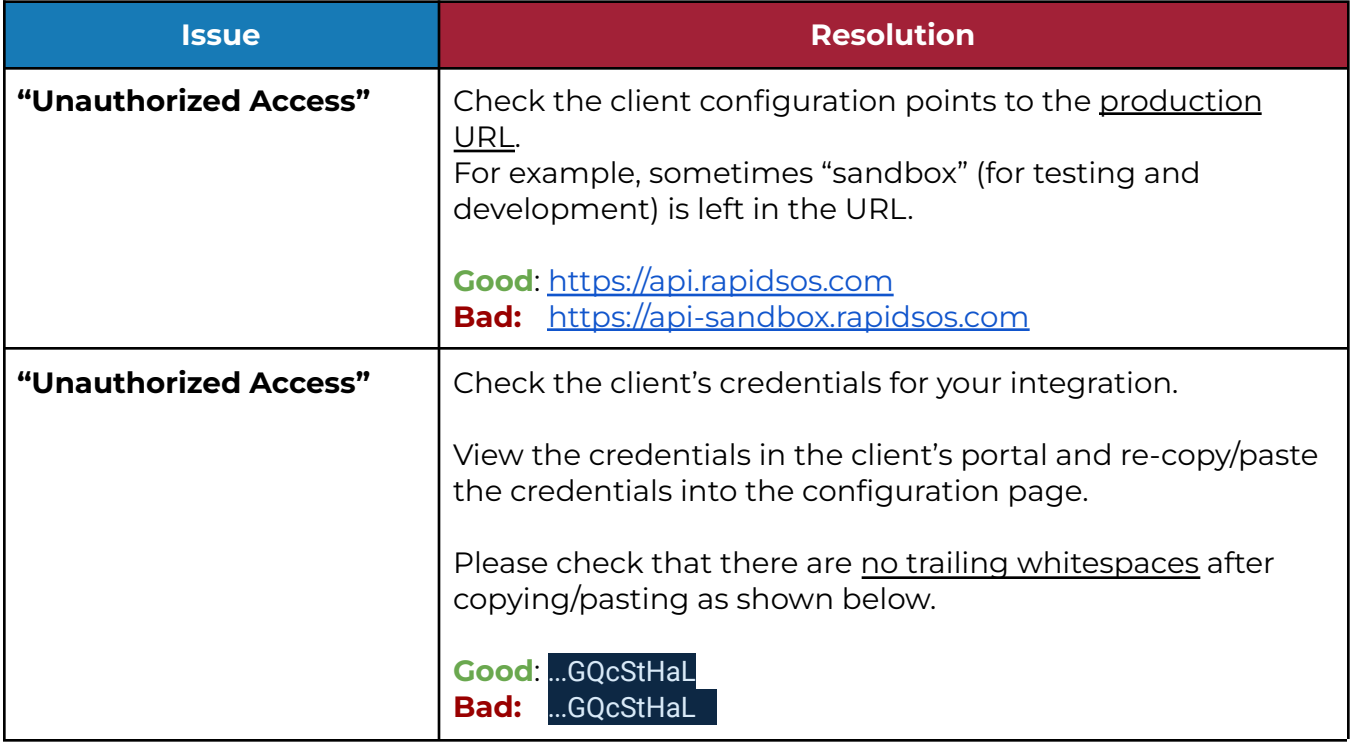

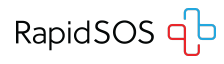

## <span id="page-5-0"></span>**RapidSOS Support Site**

You can find answers to your support questions and submit a ticket using the RapidSOS Support site. In the RapidSOS Portal, click the Menu in the top right and select "Support".

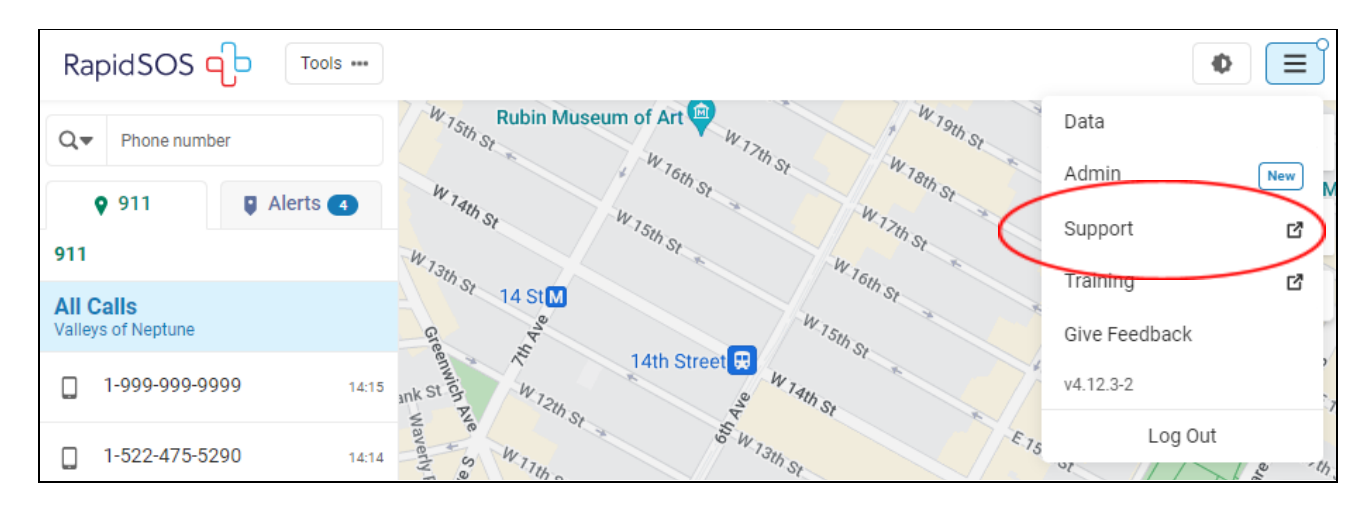

## <span id="page-5-1"></span>**Knowledge Base and Submitting a Ticket**

Click "Submit a Support Ticket" on the Support portal and fill out the request form. The Support site also has resources for commonly asked questions.

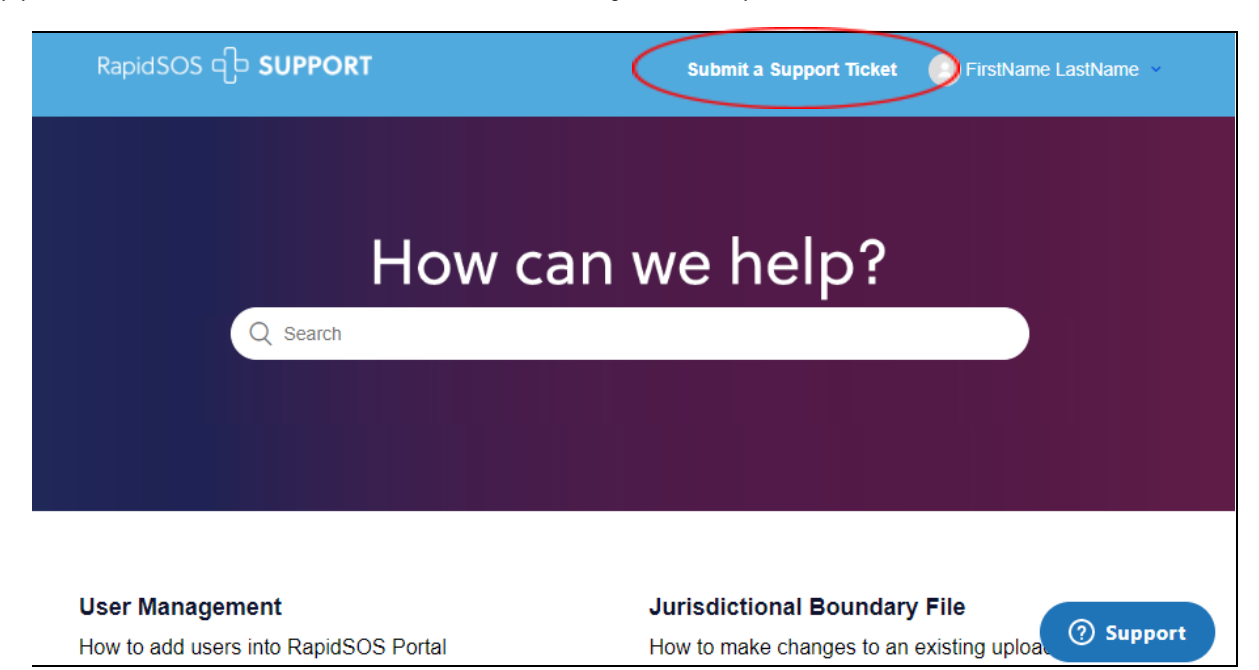

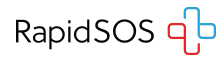

## <span id="page-6-0"></span>**Support Contacts**

### **PARTNER TEAM**

**General Inquiries:** [partnerenablement@rapidsos.com](mailto:partnerenablement@rapidsos.com)

**Cornelius Cody** *Partner Success Associate* [ccody@rapidsos.com](mailto:ccody@rapidsos.com) (908) 619 9294

**Bill LePoidevin** *Partner Success Manager* [wlepoidevin@rapidsos.com](mailto:wlepoidevin@rapidsos.com) (206) 457-7525

### **Dave Sehnert**

*Director of Strategy & Partnerships | NG911* dsehnert[@rapidsos.com](mailto:jreed@rapidsos.com) (303) 476 0719

### **TECHNICAL SUPPORT**

**Matt Faircloth** *Technical Support Manager* [support@rapidsos.com](mailto:support@rapidsos.com) (205) 627-4025**\***

**\*Please submit a ticket for all non-urgent support requests. Please only reach out by phone in urgent circumstances.**

### **PUBLIC SAFETY TEAM**

**Regional & ECC Emergency Managers** Please refer to this [contact](https://rapidsos.com/our-latest/rapidsos-regional-contact-list/) list of RMs and EEMS by region and state.

#### **Jamison Peevyhouse**

*Senior Director, Public Safety* jpeevyhouse[@rapidsos.com](mailto:kmarquez@rapidsos.com) (731) 571-7482

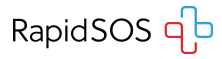